# LUMIPLUS

NÁVOD K ZAŘÍZENÍ MODBUS V2

the contract of the contract of the contract of the contract of the contract of the contract of the contract of

© Fluidra, S.A. 2013. Všechna práva vyhrazena.

Všechny ochranné známky má zaregistrované společnost Fluidra SA a/nebo její pobočky či příslušní vlastníci. Fluidra SA a její poskytovatelé licence vlastní práva, nároky a zájmy vztahují se k návodu, technologiím a informacím včetně všech jeho částí, kopií nebo úprav.

Činíme maximum pro to, abychom zajistili, že budou všechny uvedené informace správné. Kvůli neustálému vylepšování produktu si však společnost Fluidra vyhrazuje právo provádět změny produktu a technických údajů bez předchozího upozornění.

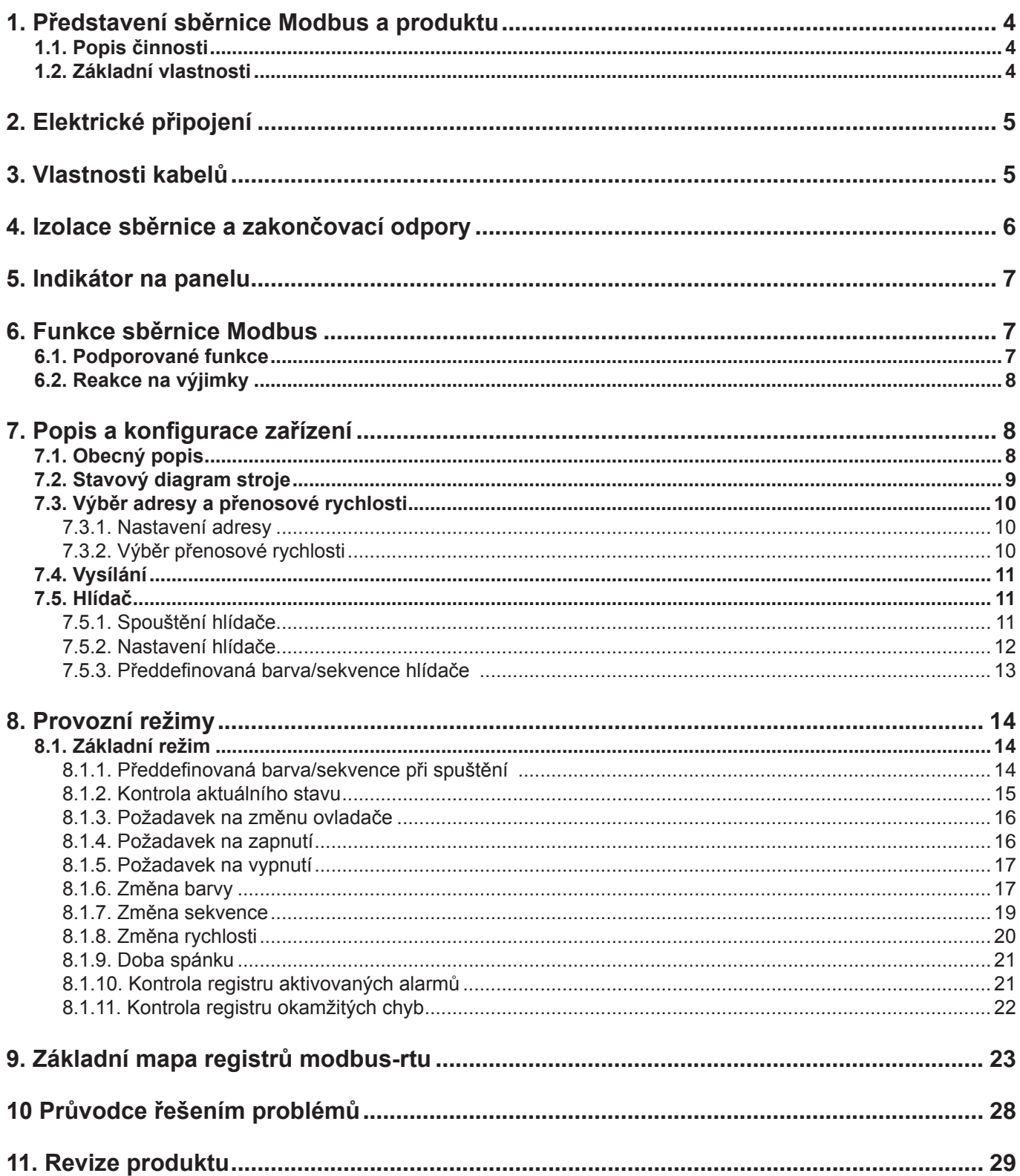

# **1. PŘEDSTAVENÍ SBĚRNICE MODBUS A PRODUKTU**

Rádi bychom vám poděkovali, že jste zakoupili náš Lumiplus s funkcemi MODBUS-RTU. Tento návod je určen pro profesionály provádějící instalaci, pokud jím nejste, obraťte se na oficiálního distributora.

MODBUS je sběrnice s otevřeným protokolem, která je úspěšně používána po celém světě k připojování různých zařízení k hlavnímu ovládacímu zařízení. to je důvod, proč jste se rozhodli svým zákazníkům a partnerům nabízet MODBUS jako automatizované řešení pro snadnou integraci nejen s produkty naší značky, ale také s pestrou škálou komponent a ovladačů třetích stran.

MODBUS, MODBUS RTU a další související názvy jsou registrovanými ochrannými známkami organizace MODBUS. Další informace a dokumentaci naleznete na adrese http://www.Modbus.org/

#### **1.1. POPIS ČINNOSTI**

Lumiplus využívá MODBUS-RTU jako funkci pro ovládání a komunikaci, která umožňuje provádět provozní úlohy a úlohy dozoru z automatizovaného prostředí MODBUS. Preventivní údržba a analýza závad jsou také možné díky implementaci interních registrů v rámci zařízení Lumiplus s relevantnějšími provozními a chybovými událostmi.

Zařízení Lumiplus nemusíte nutně připojovat k systému MODBUS při každé instalaci, pokud je nechcete ovládat nebo sledovat externě. Lumiplus může fungovat v lokálním režimu, jak tomu také tradičně bývá, bez použití vrstvy MODBUS.

Očekáváme však, že implementace funkce MODBUS-RTU do zařízení Lumiplus otevře našim pokročilým zákazníkům a partnerům pestrou škálu nových příležitostí a možností implementace díky jednoduchosti a flexibilitě vrstvy MODBUS-RTU.

Pomocí zprávy MODBUS-RTU se může Lumiplus změnit na konkrétní barvu, sekvenci nebo rychlost, hlásit chyby, historická data apod., uživatel / osoba provádějící instalaci tak má k dispozici celou řadu nových funkcí založené na automatizaci stávajícího a vyzkoušeného zařízení Lumiplus.

# **1.2. ZÁKLADNÍ VLASTNOSTI**

Komunikační systém MODBUS zajišťuje implementaci typu Master/Slave (řídicí jednotka / podřízená jednotka) mezi zařízeními, která sdílejí fyzické připojení. Pro Lumiplus se jedná o fyzické připojení sériové vrstvy RS485 typu half duplex, které bylo z dostupných možností zvoleno pro své široké možnosti implementace a odolnost.

Zařízení Lumiplus využívá kabelové připojení RS-485 typu half duplex, projektor je určen k použití v systému s jediným řídicím zařízením. V rámci této implementace mají řídicí a podřízené jednotky jasnou roli, která je zásadní, aby bylo možné porozumět správné implementaci systému.

Řídicí zařízení (master): Zařízení, které v rámci sběrnice řídí výměnu dat a v případě nutnosti implementuje koordinační úlohy mezi jednotlivými podřízenými zařízeními (t.j. PLC – Programovatelný logický automat, SCADA apod.).

Podřízené zařízení (slave): Zařízení připojená ke sběrnici, která plní požadavky řídicího zařízení – buď nahlašují informace nebo vykonávají úkoly požadované řídicím zařízením.

# **2. ELEKTRICKÉ PŘIPOJENÍ**

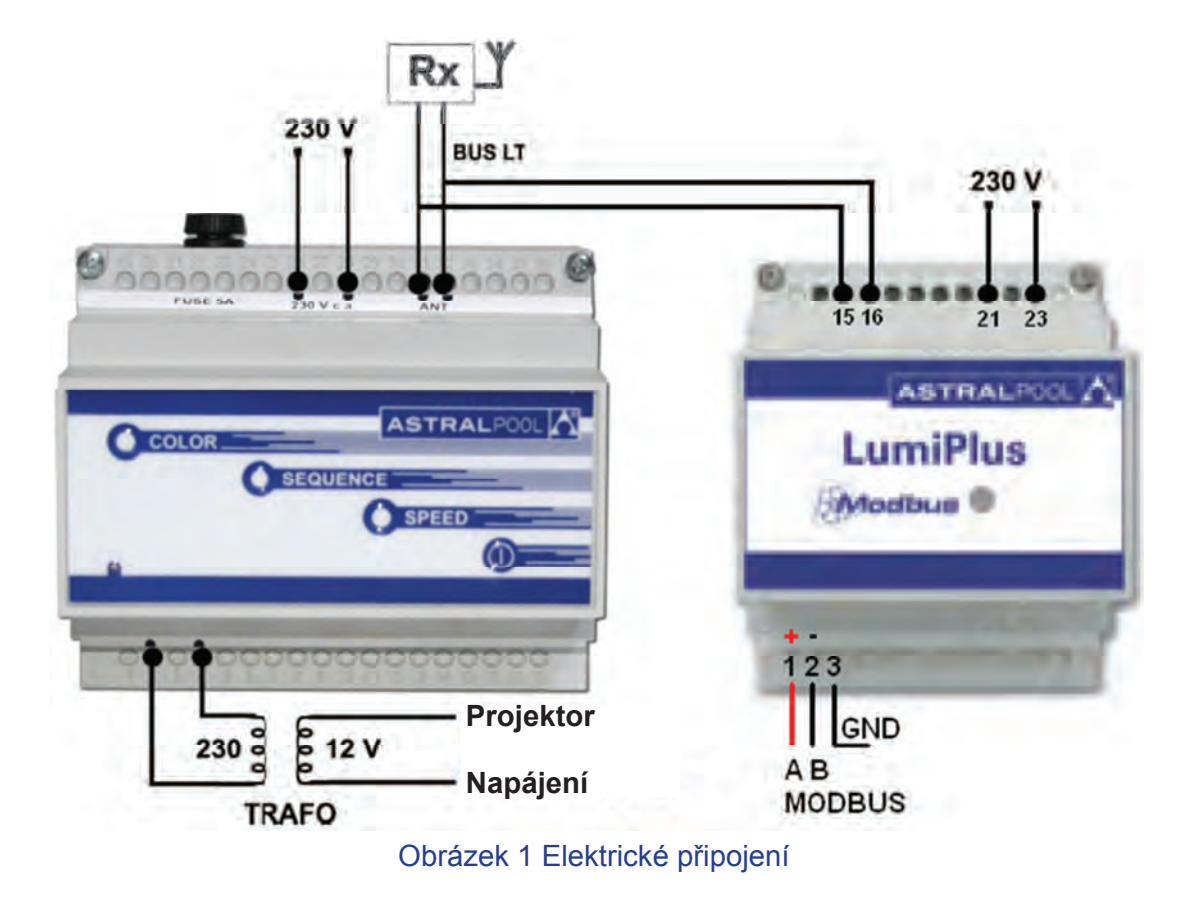

# **3. VLASTNOSTI KABELŮ**

Doporučené vedení pro komunikaci MODBUS-RTU je založeno na aktivní směrnici s lineární strukturou a zakončovacím odporem na obou koncích. Připojování a odpojování zařízení během provozu je možné, aniž by to ovlivňovalo ostatní zařízení. Vodič musí být kroucený a stíněný v souladu s normou EN 50 170.

Když je instalace prováděna podle normy, hodnoty přenosové rychlosti podporované pro toto zařízení umožňují maximální délko kabelu 1 200 m bez opakovačů nebo až 10 km s opakovači.

Pro vyvážené páry používané v rámci systému RS485 může být upřednostňována charakteristická impedance s hodnotou vyšší než 100 ohmů, zejména pro rychlosti o hodnotě 19 200 a vyšší.

# **4. IZOLACE SBĚRNICE A ZAKONČOVACÍ ODPORY**

Pokud je komunikační sběrnice přístupná uživateli, musí být vybavena dvojitou izolací. Protože přístupnost sběrnice uživateli bude obecně záviset na každé konkrétní instalaci, byla fyzická vrstva sběrnice zařízení Lumiplus vybavena bezpečnostní izolací. Z bezpečnostních důvodů navíc doporučujeme zajistit, aby byla takovou izolací vybavena i ostatní zařízení, která sdílí tuto sběrnici.

Použití zařízení s izolovanou sběrnicí navíc nejenže prohlubuje úroveň zabezpečení, ale také dále zvyšuje spolehlivost zařízení, a jeho odolnost vůči elektromagnetickému rušení, prodlužuje jeho životnost a stabilitu v celém rozsahu teplot.

Ať již fyzické připojení ke sběrnici sdílí jedno nebo více zařízení, doporučuje se použít na konci sběrnice zakončovací odpory, zejména pak v případě velké délky kabelu nebo vysokých přenosových rychlostí. Zakončovací odpor zabraňuje odrážení signálu RF od konce sběrnice, což by vedlo ke vzniku rušení. Zakončovací odpor musí být na obou koncích sběrnice připojený paralelně (jak je znázorněno na obrázku níže). Typická hodnota odporu je 120 Ω, 0,5 W. Hodnota odporu musí být stejná na obou koncích. Zakončovací odpory jsou odpory RT na obrázku níže.

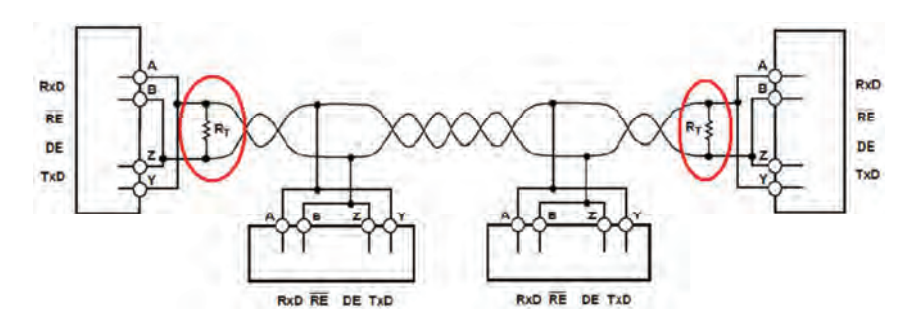

Obrázek 2 Zakončovací odpory

# **5. INDIKÁTOR NA PANELU**

Modul Lumiplus je vybaven LED kontrolkou, která svítí, když je modul pod napětím. Při přenášení dat prostřednictvím sběrnice Modbus tato LED kontrolka bliká.

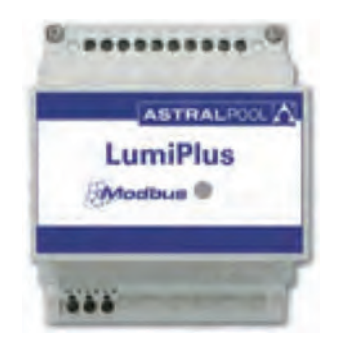

#### Obrázek 3 Kontrolka na panelu Lumiplus

# **6. FUNKCE SBĚRNICE MODBUS**

#### **6.1. PODPOROVANÉ FUNKCE**

**Funkce prosím uvádějte do chodu opatrně a vždy se ujistěte, zda spouštíte správnou funkci.** 

#### **REŽIM BITOVÉHO PŘÍSTUPU**

Funkce v režimu bitového přístupu se implementují na základě standardu MODBUS-RTU popsaného v dokumentu http://www.Modbus.org/docs/Modbus\_Application\_Protocol\_V1\_1b.pdf

0x01 READ COILS

0x0F WRITE MULTIPLE COILS

0x05 WRITE SINGLE COIL. *Tato funkce není v zařízení Lumiplus použita: Protože lze tuto funkci obejít pomocí funkce "Write Multiple Coils", jelikož se jedná o speciální případ, kde je počet zapisovaných bitů jedna.*

0x02 READ DISCRETE INPUTS.

### **REŽIM PŘÍSTUPU REGISTRU**

Funkce v režimu přístupu registru se implementují na základě standardu MODBUS-RTU popsaného v dokumentu http://www.Modbus.org/docs/Modbus Application Protocol V1 1b.pdf Registry jsou obecně 16bitové nepodepsané kódované registry.

0x03 READ HOLDING REGISTERS

0x04 READ INPUT REGISTERS

0x10 WRITE MULTIPLE REGISTERS

# **6.2. REAKCE NA VÝJIMKY**

Reakce na výjimky jsou implementovány v souladu se standardem MODBUS-RTU popsaným v kapitole Reakce na výjimky MODBUS:

http://www.Modbus.org/docs/Modbus\_Application\_Protocol\_V1\_1b.pdf Použity jsou výjimky od 1 do 3.

# **7. POPIS A KONFIGURACE ZAŘÍZENÍ**

### **7.1. OBECNÝ POPIS**

Pokud je vznesen požadavek prostřednictvím sběrnice Modbus a později další pomocí dálkového ovládání, bude Modbus uvádět barvu nastavenou prostřednictvím sběrnice Modbus, je tomu tak kvůli jednosměrné komunikaci mezi modulem Modbus a modulátorem Lumiplus ovládaným prostřednictvím dálkového ovládání.

Pokud je vznesen požadavek současně prostřednictvím sběrnice Modbus a dálkového ovládání a není mezi nimi konflikt, bude platit poslední požadavek.

Obecně nedochází k žádné kontrole neměnnosti hodnot odesílaných do konkrétních registrů. Tuto neměnnost proto musí kontrolovat obsluha.

V tomto návodu jsou čísla v šestnáctkové soustavě uváděna ve formátu 0xZZ, kde ZZ je příslušné číslo.

Mapa registrů, kterými se řídí 7.2 Stavový diagram stroje a vše, co je vysvětleno níže, naleznete v kapitole 9 Základní mapa registrů Modbus-RTU.

### 7.2. STAVOVÝ DIAGRAM STROJE

Když se systém zapne, je stav vždy Start. V režimu Start není rozsvícené světlo, znamená to pouze, že je systém Lumiplus napájen a že po zahájení napájení nebyl vznesen žádný požadavek.

Je možné změnit předdefinovanou barvu sekvenci a rychlost režimu Start, je také možné konfigurovat režim Start se všemi světly vypnutými. Z režimu Start je možné přejít na Stav požadavku barvy vyžádáním Aktualizace předdefinované barvy, je možné přejít na Stav požadavku sekvence a rychlosti vyžádáním Aktualizace sekvence a rychlosti nebo přejít do Stavu hlídače, pokud se spouští.

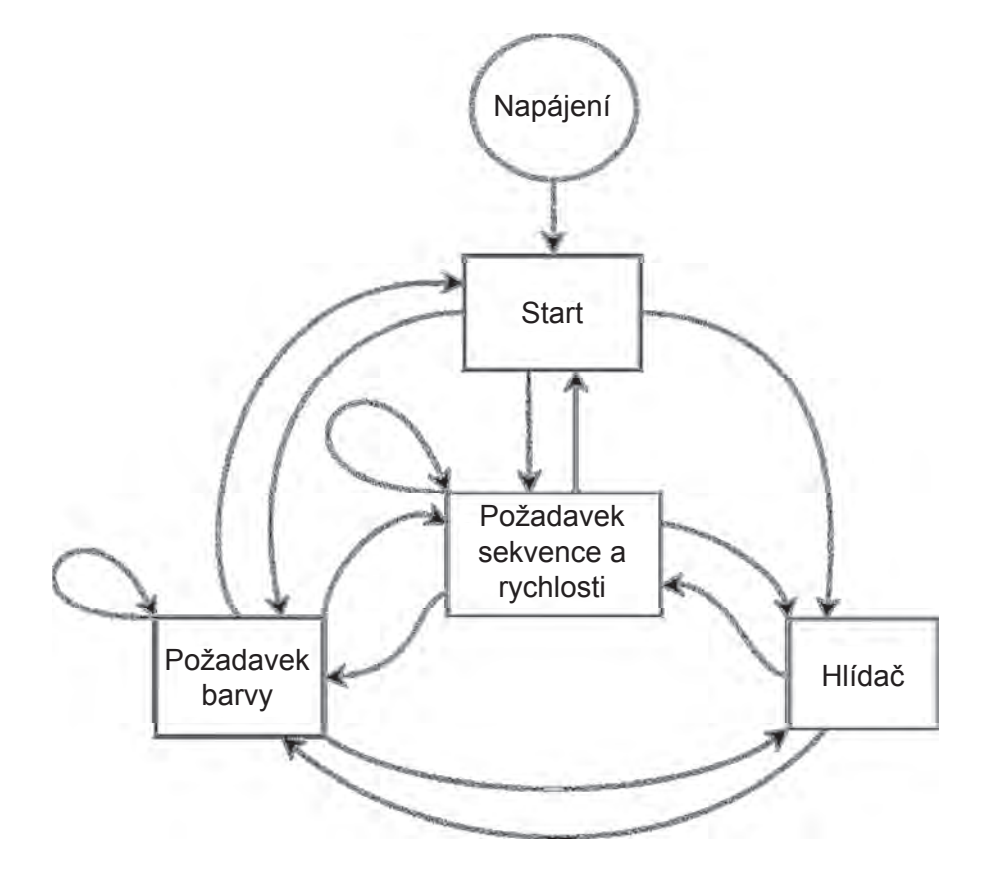

Diagram 1 Diagram stavu stroje

# **7.3. VÝBĚR ADRESY A PŘENOSOVÉ RYCHLOSTI**

#### **7.3.1. NASTAVENÍ ADRESY**

Adresa zařízení Lumiplus ve sběrnici se nastavuje prostřednictvím uchovávacího registru 0x00. ID\_

Address: Adresa zařízení Lumiplus ve sběrnici.

Výrobní nastavení: 0x30. Doporučený rozsah: 0x30 - 0x3F.

Výrobní výchozí nastavení zařízení Lumiplus je (0x30). Tuto hodnotu však můžete změnit odesláním záznamu na tento uchovávací registr, stačí zkontrolovat, zda nedochází ke kolizím nebo konfliktům s adresami ostatních podřízených zařízení.

Příklad: změna ID z 0x30 (výchozí nastavení) na 0x31.

Přenášená zpráva: 30 10 00 00 00 01 02 00 31 3E 15

Kde:

30 je adresa podřízeného zařízení. (Vlastní ID adresa). 10 je použitá funkce. Write Multiple Registers. 00 00 je adresa zapisovaného uchovávacího registru. 00 01 je počet zapisovaných uchovávacích registrů. V tomto případě 1. 02 je počet bajtů odesílaných dat. 00 31 je nová ID adresa. 3E 15 je CRC.

#### **7.3.2. VÝBĚR PŘENOSOVÉ RYCHLOSTI**

Výběr přenosové rychlosti sériové komunikace se zařízením Lumiplus nastavené prostřednictvím adresy 0x01 Holding Register. Ve výchozím nastavení jsou použity hodnoty 9600 bps a 8E1 (8 datových bitů, všechny parity, 1 stop bit). Podporovány jsou však také hodnoty 19200 bps a 2 stop bity (když NENÍ použita parita).

Důvodem pro podporu N2 je dodržet standardní požadavek systému MODBUS na odesílání jedenácti bitů na bajt (1 start + 8 data + 1 parita + 1 stop). Když je zvolena konfigurace bez parity, jsou použity 2 stop bity, aby bylo dodrženo jedenáct bitů na bajt vyžadovaných standardem.

Z důvodu kompatibility je také podporováno N1. Mějte však na paměti, že pokud použijete tuto možnost, neplníte požadavky standardu MODBUS, protože používáte pouze deset bitů na bajt.

Přenosová rychlost a počet bitů se tak nastavení prostřednictvím nastavení přenosové rychlosti (v baudech), počtu datových bitů, parity a počtu stop bitů.

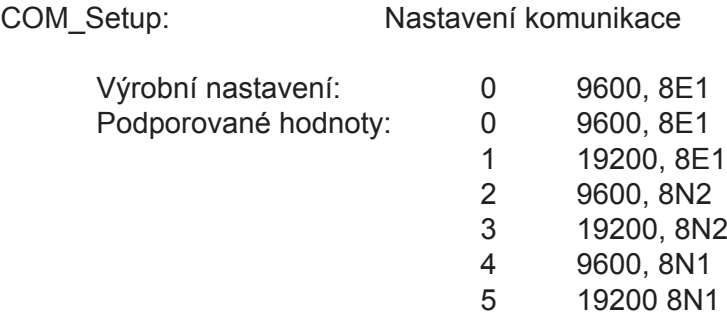

## **7.4. VYSÍLÁNÍ**

Vysílání není zařízením Lumiplus podporováno.

# **7.5. HLÍDAČ**

Hlídač je funkce zařízení Lumiplus, která kontrolujte, zda je v rámci komunikace aktivní sběrnice. Jedná se hlavně o bezpečnostní funkci, který má odhalit případnou závadu v komunikaci, a umožňuje změnu na předdefinovaný stav.

Hlídač se spouští, když zařízení neobdrží dvě zprávy během doby zadané pro aktivitu hlídače.

V souladu s tímto popisem je třeba zvážit dobu zadanou pro spouštění hlídače a také následný postup.

Pokud byl hlídač aktivován, nebude proveden žádný požadavek prostřednictvím sběrnice Modbus. V tomto stavu může zařízení Lumiplus pouze číst a nebude přijímat žádné změny. Alarm hlídače v uchovávacím registru 0x20 bude mít hodnotu 1; Lumiplus začne přijímat změny nebo požadavky pouze tehdy, když tento alarm nastavíte na 0 prostřednictvím systému Modbus nebo když vypnete napájení.

Aby bylo možné opravit chyby v případě nesprávné konfigurace hlídače, bude hlídač po dobu prvních 30 sekund po zapnutí napájení zařízení Lumiplus zastaven. Uživatel tak bude moci změnit dobu hlídače, pokud byla nakonfigurována příliš krátká doba, případně bude moci hlídače deaktivovat.

#### **7.5.1. SPOUŠTĚNÍ HLÍDAČE**

Doba spouštění hlídače se zadává v uchovávacím registru 0x10. Tato doba se nastavuje v sekundách. 0 s znamená, že je hlídač zakázaný. Toto je výchozí hodnota.

Chcete-li funkci hlídače aktivovat, nastavte dobu hlídače na hodnotu jinou než 0. Mějte však na paměti důsledky nastavení takové hodnoty, protože dlouhé časy mohou vést k užitečným nastavením.

Příklad: Nastavení spouštění hlídače na 30 s:

Přenášená zpráva: 30 10 00 10 00 01 02 00 1E 7D 59

Kde:

30 je adresa podřízeného zařízení. 10 je použitá funkce. Write Multiple Registers. 00 10 je adresa prvního zapisovaného uchovávacího registru. 00 01 je počet zapisovaných uchovávacích registrů. V tomto případě 1. 02 je počet bajtů odesílaných dat. 00 1E je odesílaná hodnota. 30 v desítkové soustavě. 7D 59 je CRC.

Nyní je hodnota spouštění hlídače nastavena na 30 s. Když tedy budou dvě správně strukturované zprávy načteny během doby kratší než 30 s, hlídač se nespustí, a to i pokud tyto zprávy nebyly adresovány zařízení Lumiplus. V opačném případě se spustí.

Chcete-li zjistit čas pro aktivaci hlídače, musíte přečíst hodnoty v uchovávacích registrech.

Reakce adresy Watchdog\_time v tomto případě bude: 30 03 02 00 1E 45 88

30 je adresa podřízeného zařízení. 03 je použitá funkce. Read holding registers. 02 je počet bajtů načítaných dat. 00 1E je konfigurovaná doba. 30 v desítkové soustavě. 45 88 je CRC.

#### **7.5.2. NASTAVENÍ HLÍDAČE**

Nastavení hlídače na adrese registru 0x11 musí být nastaveno v souladu s registrem aktivace hlídače a předdefinovanou barvou/sekvencí hlídače.

**Vysoký bajt** registru definuje postup při spuštění hlídače. Pokud je nastaven na hodnotu 0, bude použitá předdefinovaná barvy/sekvence. Pokud je nastaven na hodnotu 1, dojde k resetování komunikačního můstku.

**Nízký bajt** není pro tuto funkci uvažován. Nastavte jej na hodnotu 0.

Příklad: Konfigurace hlídače na provedení barvy/sekvence předdefinované pro hlídače:

Přenášená zpráva: 30 10 00 11 00 01 02 00 00 FC 80

Kde:

- 30 je adresa podřízeného zařízení.
- 10 je použitá funkce. Write multiple registers.
- 00 11 je adresa prvního zapisovaného registru.
- 00 01 je počet zapisovaných registrů. 1 v tomto případě
- 02 je počet odesílaných bajtů.
- 00 vysoký bajt. Hlídač bude definován předdefinované barvě/sekvenci pro hlídače.

00 nízký bajt. Není uvažováno, 00 je správná hodnota. FC 80 je CRC.

7.5.2 Možnosti Nastavení hlídače a 7.5.3 Předdefinovaná barva/sekvence hlídače je třeba naprogramovat společně. Viz příklad 7.5.3 Předdefinovaná barva/sekvence hlídače, definování barvy/ sekvence, která se spustí při aktivaci hlídače.

#### **7.5.3. PŘEDDEFINOVANÁ BARVA/SEKVENCE HLÍDAČE**

Předdefinovaná barevná sekvence hlídače v uchovávacím registru 0x14 určuje barvu nebo sekvenci předdefinovanou pro situaci, kdy se spustí hlídač.

**Vysoký bajt** nastavuje **rychlost** sekvence, může mít hodnotu od 0 do 8. Pokud je nastaven na hodnotu 0, bude rychlost 0, což znamená, že barva bude svítit trvale.

**Nízký bajt** nastavuje **barvu**, pokud je vysoký bajt 0 nebo pokud je ve vysokém bajtu nastavena jiná hodnota než 0. Nízký bajt může mít hodnotu od 0 do 12, vybírat je tak možné z 12 dostupných barev nebo 8 možných sekvencích. Pokud je nízký bajt nastaven na 0, nebyla zvolena žádná barva, což znamená, že Lumiplus nerozsvítí žádná světla.

Pokud je v registru nakonfigurovaná hodnota (0xFFFF), zachovají si světla barvu/sekvenci, kterou měla před stavem alarmu.

Příklad:

Nastavení předdefinované barvy/sekvence v případě spuštění hlídače, v tomto případě Lumiplus všechna světla zhasne a stav po spuštění bude Hlídač:

Přenášená zpráva: 30 10 00 14 00 01 02 00 00 FC D5

Kde:

30 je adresa podřízeného zařízení. 10 je použitá funkce. Write multiple registers. 00 14 je adresa prvního zapisovaného registru. 00 01 je počet zapisovaných registrů. V tomto případě 1. 02 je počet odesílaných bajtů. 00 vysoký bajt. je rychlost, 0 je pevně daná barva. 00 nízký bajt. Je zvolena barva 0. (Barva 0 existuje pouze v předdefinované barvě/sekvenci hlídače a v předdefinované barvě/sekvenci režimu Start); není to žádná barva, což znamená, že jsou světla vypnutá. F5 D5 je CRC.

POZNÁMKA: Mějte na paměti, že funkce hlídače je používána pro bezpečnostní účely. Důvody pro její použití nebo nepoužití závisí na kritériích osoby provádějící instalaci/integraci. Vždy mějte na paměti následky implementace. Tuto funkci používáte na vlastní zodpovědnost.

# **8.1. ZÁKLADNÍ REŽIM**

V tomto oddílu se předpokládá, že již bylo provedeno úspěšné připojení zařízení Lumiplus a že tedy již byla nastavena adresa, přenosová rychlost a chování hlídače.

#### **8.1.1. PŘEDDEFINOVANÁ BARVA/SEKVENCE PŘI SPUŠTĚNÍ**

Předdefinovaná barva/sekvence při spuštění je barva nebo sekvence, která se použije při spuštění zařízení Lumiplus.

Vysoký bajt nastavuje rychlost sekvence, může mít hodnotu od 0 do 8. Pokud je nastaven na hodnotu 0, bude rychlost 0, což znamená, že barva bude svítit trvale.

Nízký bajt nastavuje barvu, pokud je vysoký bajt 0 nebo pokud je ve vysokém bajtu nastavena jiná hodnota než 0. Nízký bajt může mít hodnotu od 0 do 12, konfigurovat je tak možné 12 dostupných barev nebo 8 sekvencí. Pokud je nastavena hodnota 0, bude po zapnutí zařízení Lumiplus svítit libovolné světlo.

Pokud je v registru nakonfigurovaná hodnota (0xFFFF), zachovají si světla barvu/sekvenci, kterou měla v okamžiku posledního vypnutí.

Způsob nastavení tohoto parametru je stejný jako způsob nastavení předdefinované sekvence hlídače, jediným rozdílem je číslo uchovávacího registru, které je v tomto případě 0x15.

V možnosti Předdefinovaná barva/sekvence při spuštění a v možnosti Předdefinovaná barva/sekvence hlídače není zapotřebí vznášet aktualizovaný požadavek na změnu barvy při spuštění systému nebo spuštění hlídače.

Konkrétní požadavky a sekvence barev jsou definovány podle následující kodifikace:

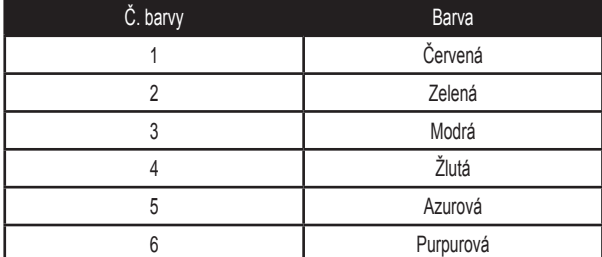

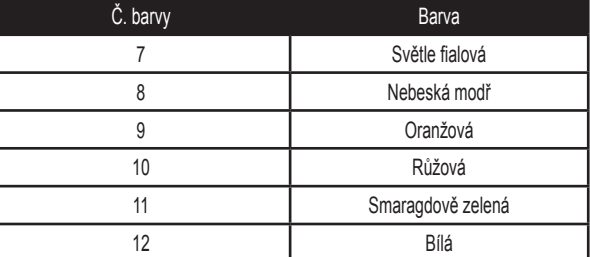

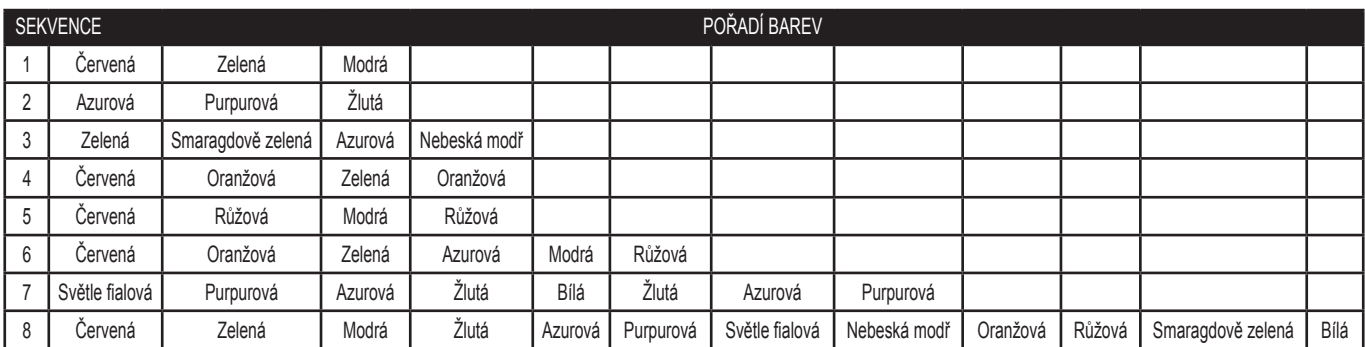

#### **8.2.1. KONTROLA AKTUÁLNÍHO STAVU**

Stav, ve kterém se právě zařízení Lumiplus nachází, je k dispozici prostřednictvím vstupního registru 0x00 (*Status (Stav)*). Tento registr má jiný význam pro nízký bajt a vysoký bajt.

Méně významný bit slouží ke zobrazení informace, zda došlo k chybě, a bude nastaven na hodnotu 1 vždy, kdy se objeví chyba. Podrobné informace o rozpoznané chybě / rozpoznaných chybách lze vyžádat ve vstupním registru alarmů na adrese 0x01. Použit byl pouze alarm hlídače, což znamená, že pokud existuje chyba, určitě se jedná o chybu hlídače (hlídač byl spuštěn). Po vzniku chyby Lumiplus nahlásí nevyřešitelnou chybu, která pro resetování vyžaduje vypnutí napájení nebo nastavení alarmu na 0.

Až do resetování alarmů nebude Lumiplus přijímat žádné změny a bude jenom podávat informace (pouze pro čtení).

Vysoký bajt slouží k zobrazení aktuálního stavu zařízení Lumiplus.

Kódy pro různé stavy použité ve vysokém bajtu jsou uvedeny v následující tabulce:

0x00 Start. 0x01 Hlídač. 0x02 Požadavek na barvu. 0x03 Požadavek na sekvenci.

Mějte na paměti jednosměrnost komunikace popsanou v kapitole 7.1. Obecný popis.

Příklady kódování (vysoký bajt na prvním místě):

0x0002 2 Stav Start. Zapnuto, bez chyby. 0x0101 257 Stav Hlídač, alarm. Světlo vypnuté. Je zapotřebí reset. (Tato kasuistika je možná, když je předdefinovaná barva/sekvence hlídače nakonfigurovaná na vypnutí světel.) 0x0103 259 Stav Hlídač, alarm. Světla zapnutá. Je zapotřebí reset. (Tato kasuistika je možná, když je předdefinovaná barva/sekvence hlídače nakonfigurovaná na barvu nebo sekvenci.)

#### Příklad:

Abyste zjistili, v jaké stavu se zařízení Lumiplus nachází, přenášená zpráva musí být:

30 04 00 00 00 01 35 EB

#### Kde:

30 je adresa podřízeného zařízení. 04 je použitá funkce. Read input registers. 00 00 je adresa prvního zapisovaného vstupního registru. 00 01 je počet zapisovaných vstupních registrů, v tomto případě 1. 35 EB JE CRC

Odezva je 30 04 02 00 02 45 35, což označuje režim Start bez alarmu a s rozsvícenými světly.

Kde:

30 je adresa podřízeného zařízení. 04 je použitá funkce. Read input registers. 02 je počet načítaných bajtů. 00 je vysoký bajt, který označuje režim Start, 02 je nízký bajt, který označuje, že je některé světlo rozsvícené. 45 35 je CRC.

V příkladu níže byl aktivován časový hlídač a doba bez komunikace překročila čas hlídače:

Odezva je 30 04 02 01 01 04 A4, což označuje režim Hlídač s alarmem hlídače.

Kde:

30 je adresa podřízeného zařízení. 04 je použitá funkce. Read input registers. 02 je počet načítaných bajtů. 01 je vysoký bajt, který označuje režim Hlídač. 01 je nízký bajt, který označuje přítomnost alarmu. 04 A4 je CRC.

#### **8.3.1. POŽADAVEK NA ZMĚNU OVLADAČE**

Požadavek na změnu ovladače může být do zařízení Lumiplus odeslán prostřednictvím uchovávacího registru 0x21. Tyto požadavky je však také možné zaslat pomocí režimu adresy bitu, a to na bitu 0x210. Mějte na paměti, že můžete zvolit buď režim adresy bitu, nebo režim adresy registru. Pro přehlednost a aby nedocházelo k nedorozuměním, byste však oba přístupy neměli kombinovat, pokud nemáte zcela jasnou představu, co děláte.

#### **8.4.1. POŽADAVEK NA ZAPNUTÍ**

Chcete-li zapnout světla zařízení Lumiplus prostřednictvím sběrnice MODBUS, nejjednodušším způsobem je nastavit hodnotu 1 v bitu 0x210. Příklad, režim adresy bitu:

Přenášená zpráva: 30 0F 02 10 00 01 01 01 ED AE

Kde:

30 je adresa podřízeného zařízení. 0F je použitá funkce. Write multiple coils. 02 10 je adresa prvního zapisovaného bitu. 00 01 je počet nastavovaných bitů, v tomto případě 1. 01 je počet bajtů odesílaných dat. 01 nastavuje požadavek a potom zapne světla. ED AE je CRC.

Příklad, režim bajtu, uchovávací registr:

Kde:

- 30 je adresa podřízeného zařízení.
- 10 je použitá funkce. Write multiple registers.
- 00 21 je adresa prvního nastavovaného uchovávacího registru.
- 00 01 je počet nastavovaných uchovávacích registrů, v tomto případě 1.
- 02 je počet bajtů odesílaných dat.
- 00 01 jsou odesílaná data. 38 B0 je CRC

#### **8.5.1. POŽADAVEK NA VYPNUTÍ**

Chcete-li vypnout světla zařízení Lumiplus prostřednictvím sběrnice MODBUS, nejjednodušším způsobem je nastavit hodnotu 1 v bitu 0x211.

Příklad:

Přenášená zpráva 30 0F 02 11 00 01 01 01 D0 6E

Kde:

30 je adresa podřízeného zařízení.

0F je použitá funkce. Write multiple coils.

02 11 je adresa prvního nastavovaného bitu.

- 00 01 je počet nastavovaných bitů, v tomto případě 1.
- 01 je počet bajtů odesílaných dat.
- 01 nastavuje požadavek a potom vypne světla.
- D<sub>0</sub> 6E ie CRC.

Požadavek na vypnutí je také možné vznést nastavením uchovávacího registru 0x21 na 0x02.

#### **8.6.1. ZMĚNA BARVY**

Chcete-li změnit barvu zařízení Lumiplus prostřednictvím sběrnice Modbus, je nezbytné dokončit dva kroky; tyto kroky není nutné provádět v předdefinované barvě/sekvenci pro hlídače a režim Start.

#### **1. Je potřeba zvolit předdefinovanou barvu.**

#### **2. Je potřeba vnést požadavek na aktualizaci předdefinované barvy.**

#### **Výběr předdefinované barvy:**

Barva se vybírá prostřednictvím požadavku na uchovávací registr (0x25).

Vybrat si můžete z 12 předdefinovaných barev. Tedy z hodnot 0x1 až 0xC (od 1 do 12) podle tabulky výše.

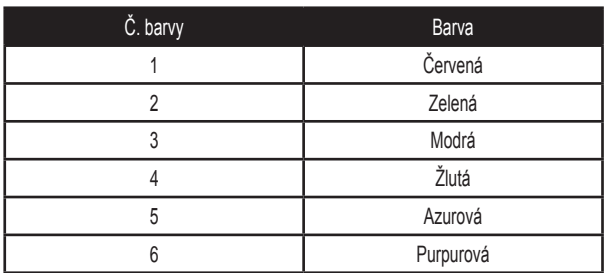

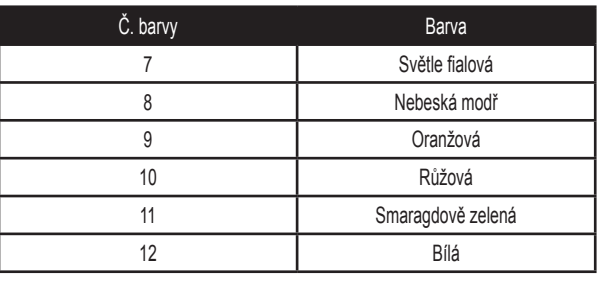

Příklad:

Přenášená zpráva 30 10 00 25 00 01 02 00 01 39 34

Kde:

30 je adresa podřízeného zařízení. 10 je použitá funkce. Write multiple registers. 00 25 je adresa prvního nastavovaného uchovávacího registru. 00 01 je počet nastavovaných uchovávacích registrů, v tomto případě 1. 02 je počet bajtů odesílaných dat. 00 01 je odeslaná barva (červená) 39 34 je CRC

#### **Požadavek na aktualizace předdefinované barvy:**

Aktualizaci předdefinované barvy je možné vyžádat prostřednictvím režimu adresy bitu v požadavku na uchovávací registr 0x21. Nejjednodušším způsobem je nastavení hodnoty 1 v bitu 0x213.

Přenášená zpráva: 30 0F 02 13 00 01 01 01 A9 AE

Kde:

30 je adresa podřízeného zařízení. 0F je použitá funkce. Write multiple coils. 02 13 je adresa prvního nastavovaného bitu. 00 01 je počet nastavovaných bitů, v tomto případě 1. 01 je počet bajtů odesílaných dat. 01 je požadavek na aktualizaci A9 AE je CRC

Požadavek na aktualizaci předdefinované barvy je také možné vznést nastavením uchovávacího registru 0x21 na 0x08

#### **8.7.1. ZMĚNA SEKVENCE**

Chcete-li změnit sekvenci zařízení Lumiplus prostřednictvím sběrnice Modbus, je nezbytné dokončit dva kroky.

**1. Je potřeba zvolit předdefinovanou sekvenci.**

**2. Je potřeba vnést požadavek na aktualizaci předdefinované sekvence a rychlosti.**

#### **Výběr předdefinované sekvence:**

Sekvence se vybírá prostřednictvím požadavku na uchovávací registr 0x26.

Vybrat si můžete z 8 předdefinovaných sekvencí. Od 0x1 do 0x8 (od 1 do 8).

Příklad: změna sekvence na 8.

Přenášená zpráva 30 10 00 26 00 01 02 00 08 F9 01

Kde:

30 je adresa podřízeného zařízení. 10 je použitá funkce. Write multiple registers. 00 26 je adresa prvního nastavovaného uchovávacího registru. 00 01 je počet nastavovaných uchovávacích registrů, v tomto případě 1. 02 je počet bajtů odesílaných dat. 00 08 je odesílaná sekvence (sekvence 8). F9 01 je CRC.

#### **Požadavek aktualizace předdefinované sekvence a rychlosti:**

Aktualizaci předdefinované sekvence a rychlosti je možné vyžádat prostřednictvím režimu adresy bitu v požadavku na uchovávací registr 0x21, a to nastavením hodnoty 1 v bitu 0x214.

Přenášená zpráva: 30 0F 02 14 00 01 01 01 1C 6E

Kde:

30 je adresa podřízeného zařízení. 0F je použitá funkce. Write multiple coils. 02 14 je adresa prvního nastavovaného bitu. 00 01 je počet nastavovaných bitů, v tomto případě 1. 01 je počet bajtů odesílaných dat. 01 je požadavek na aktualizaci. 1C 6E je CRC.

Požadavek na aktualizaci předdefinované sekvence a rychlosti je také možné vznést nastavením uchovávacího registru 0x21 na 0x10.

#### **8.1.8. ZMĚNA RYCHLOSTI**

Chcete-li změnit rychlost zařízení Lumiplus prostřednictvím sběrnice Modbus, je nezbytné dokončit dva kroky.

#### **1. Je potřeba zvolit předdefinovanou rychlost.**

**2. Je potřeba vnést požadavek na aktualizaci předdefinované sekvence a rychlosti.**

#### **Výběr předdefinované rychlosti:**

Rychlost se vybírá prostřednictvím požadavku na uchovávací registr (0x27).

Vybrat si můžete z 8 předdefinovaných rychlostí. Od 0x1 do 0x8 (od 1 do 8).

Příklad: změna rychlosti na 8.

Přenášená zpráva 30 10 00 27 00 01 02 00 08 F8 D0

Kde:

30 je adresa podřízeného zařízení. 10 je použitá funkce. Write multiple registers. 00 27 je adresa prvního nastavovaného uchovávacího registru. 00 01 je počet nastavovaných uchovávacích registrů, v tomto případě 1. 02 je počet bajtů odesílaných dat. 00 08 je odeslaná rychlost (rychlost 8). F8 D0 je CRC.

#### **Požadavek aktualizace předdefinované sekvence a rychlosti:**

Aktualizaci předdefinované sekvence a rychlosti je možné vyžádat prostřednictvím režimu adresy bitu v požadavku na uchovávací registr 0x21. Nejjednodušším způsobem je nastavení hodnoty 1 v bitu 0x214.

Přenášená zpráva: 30 0F 02 14 00 01 01 01 1C 6E

Kde:

30 je adresa podřízeného zařízení. 0F je použitá funkce. Write multiple coils.

02 14 je adresa prvního nastavovaného bitu.

00 01 je počet nastavovaných bitů, v tomto případě 1.

01 je počet bajtů odesílaných dat.

01 je požadavek na aktualizaci. 1C 6E je CRC.

Požadavek na aktualizaci předdefinované sekvence a rychlosti je také možné vznést nastavením uchovávacího registru 0x21 na 0x10.

#### **8.1.9. DOBA SPÁNKU**

Zařízení Lumiplus nabízí režim spánku, který je možné nakonfigurovat. Po uplynutí nastavené doby Lumiplus vypne všechna světla. Uživatel si může vybrat z 8 nakonfigurovaných časů spánku, není možné vybrat jinou dobu než některou z těchto. Pokud je možnost nastavena na hodnotu 0, režim spánku nebude aktivován.

Vybrat si můžete z 8 předdefinovaných časů. Od 0x1 do 0x8 (od 1 do 8):

- 0 Bez režimu spánku.
- 1 5 minut.<br>2 15 minut
- 15 minut.
- 3 30 minut.
- 4 60 minut.
- 5 90 minut.
- 6 120 minut.
- 7 240 minut.
- 8 480 minut.

Příklad: změna doby spánku na možnost 1 (5 minut):

Přenášená zpráva 30 10 00 28 00 01 02 00 01 38 29

Kde:

30 je adresa podřízeného zařízení.

10 je použitá funkce. Write multiple registers.

00 28 je adresa prvního nastavovaného uchovávacího registru.

- 00 01 je počet nastavovaných uchovávacích registrů, v tomto případě 1.
- 02 je počet bajtů odesílaných dat.
- 00 01 je odeslaná doba (doba 1, 5 minut).
- 38 29 je CRC.

#### **8.1.10. KONTROLA REGISTRU AKTIVOVANÝCH**

Je možné zkontrolovat, které alarmy byly aktivovány od posledního odpojení napájení nebo od posledního resetu alarmů. Implementovány byly pouze alarmy hlídače. Abyste jej zkontrolovali, je třeba načíst uchovávací registr 0x20, bity 0 až 14 se nepoužívají, ale mohou být načteny, bit 15 je alarm hlídače. Hodnota 1 znamená, že byl alarm aktivován.

Pokud dojde k vypnutí napájení, všechny alarmy budou nastaveny na hodnotu 0.

Příklad: načtení aktivovaných alarmů pomocí uchovávacích registrů, když byl aktivován alarm hlídače.

Přijatá zpráva: 30 03 02 80 00 A4 40

Kde:

30 je adresa podřízeného zařízení. 03 je použitá funkce. Read Holding Registers. 02 je počet bajtů načítaných dat.

80 je vysoký bajt načtených dat, který označuje chybu hlídače. 00 je nízký bajt načtených dat, který označuje, že v nízkém bajtu nejsou žádné alarmy. A4 40 je CRC.

Aktivované alarmy lze také zkontrolovat v režimu bitů. Bitová interpretace této chyby je zobrazena níže, bity 0x200 až 0x20E se nepoužívají, lze je ale načítat bez omezení:

Bit 0x20F Hlídač sběrnice MODBUS

Příklad: načtení aktivovaných alarmů pomocí bitů, když byl aktivován alarm hlídače.

Přijatá zpráva je: 30 01 01 01 9E B4

Kde:

30 je adresa podřízeného zařízení. 01 je použitá funkce. Read Coils. 01 je počet bajtů načítaných dat. Hodnota 01 znamená, že byl alarm aktivován. 9E B4 je CRC.

Alarmy je možné resetovat nastavením hodnoty 0 v uchovávacím registru 0x20.

Příklad, resetování všech alarmů:

Přenášená zpráva: 30 10 00 20 00 01 02 00 00 F8 A1

Kde:

30 je adresa podřízeného zařízení. 10 je použitá funkce. Write multiple registers. 00 20 je adresa prvního nastavovaného uchovávacího registru. 00 01 je počet nastavovaných uchovávacích registrů, v tomto případě 1. 02 je počet bajtů odesílaných dat. 00 00 jsou odesílaná data. (Nastavení hodnoty 0 vynuluje alarmy). F8 A1 je CRC.

#### **8.1.11 KONTROLA REGISTRU OKAMŽITÝCH CHYB**

Kdykoliv dojde k chybě, méně významný bit ve vstupním registru stavu 0x00 bude nastaven na hodnotu 1.

Abyste získali podrobnější informace o chybě, ke které došlo, můžete si je navíc vyžádat ve vstupním registru 0x01 nebo načíst z digitálního vstupu 0x010 až 0x01F; protože jsou využívány pouze chyby hlídače, je digitální vstup 0x01F jediným alarmem, jehož hodnota se může změnit na 1. (Odpovídá alarmu hlídače).

Níže je znázorněna bitová interpretace registru chyb ve vstupním registru 0x01, bity 0 až 14 nejsou použity, je ale možné je načítat bez omezení, bit 15 označuje chybu hlídače systému MODBUS.

## **9. ZÁKLADNÍ MAPA REGISTRŮ MODBUS-RTU**

V tabulce uvedené v této kapitole je popsána naše výhradní a originální mapa registrů s názvy funkcí a jejich adresami.

S ohledem na mapu registrů jako takovou je důležité porozumět vztahu mezi zněním chyby (uchovávací registr 0x20) a okamžitými alarmy (vstupní registr 0x01).

Existuje také přímý vztah mezi uchovávacím registrem 0x20 a vstupním registrem 0x01. Zatímco uchovávací registr 0x20 představuje celkový počet spuštěných alarmů, vstupní registr 0x01 popisuje aktuální alarm. Tento vztah také platí pro vztahy mezi jednotlivými bity mezi oběma registry. Používá se pouze alarm hlídače, což znamená, že spuštěné alarmy a aktuální alarmy se budou vždy shodovat.

Abyste resetovali chyby alarmů, je nezbytné je resetovat z uchovávacího registru 0x20, a ne ze vstupního registru 0x01, protože vstupní registr 0x01 se resetuje, když aktuální chybové alarmy zmizí. Abyste resetovali všechny alarmy, je nutné nastavit bity 0x200 až 0x20F na hodnotu 0. Poznámka: všechny uložené alarmy se také resetují odpojením zdroje napájení.

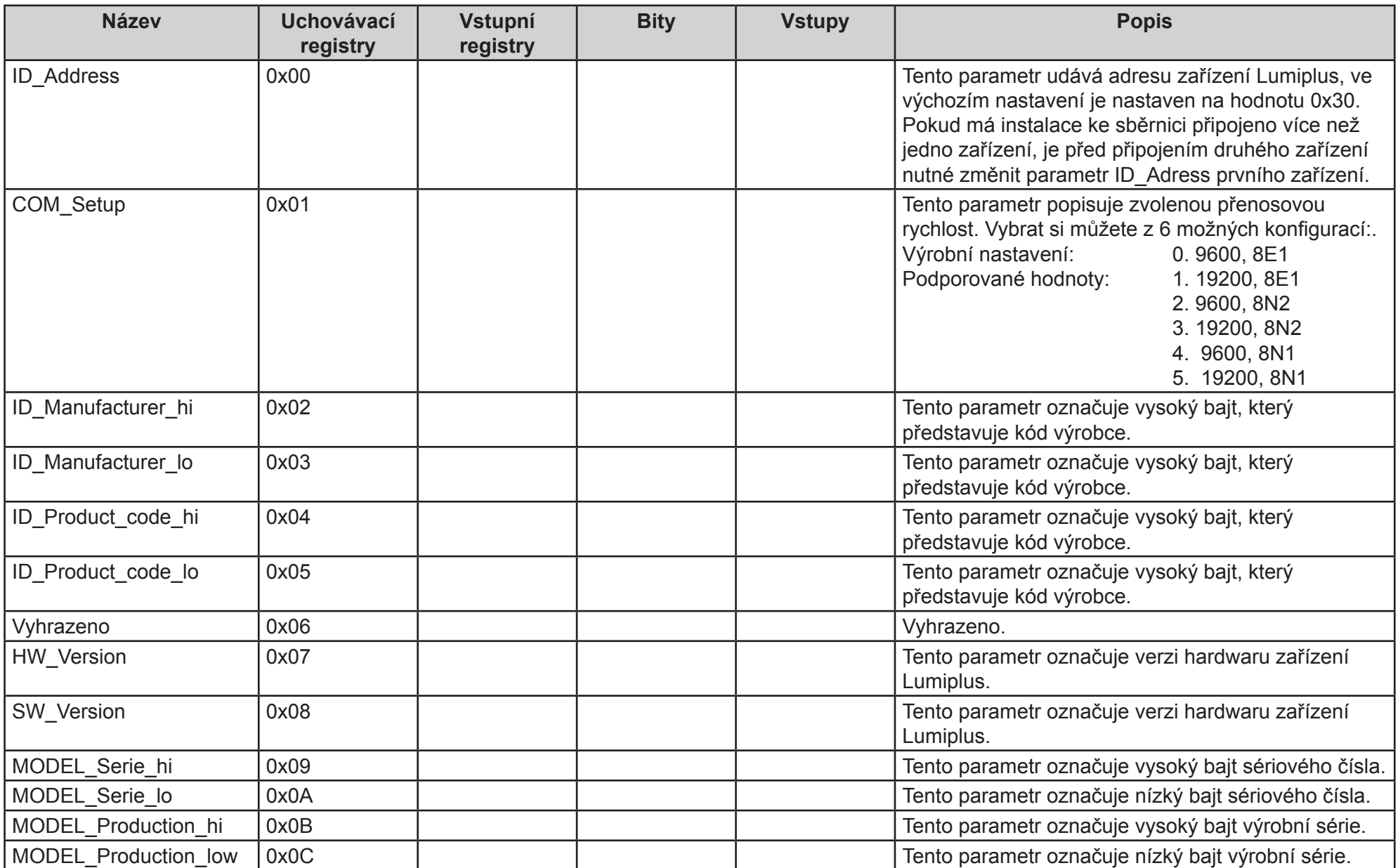

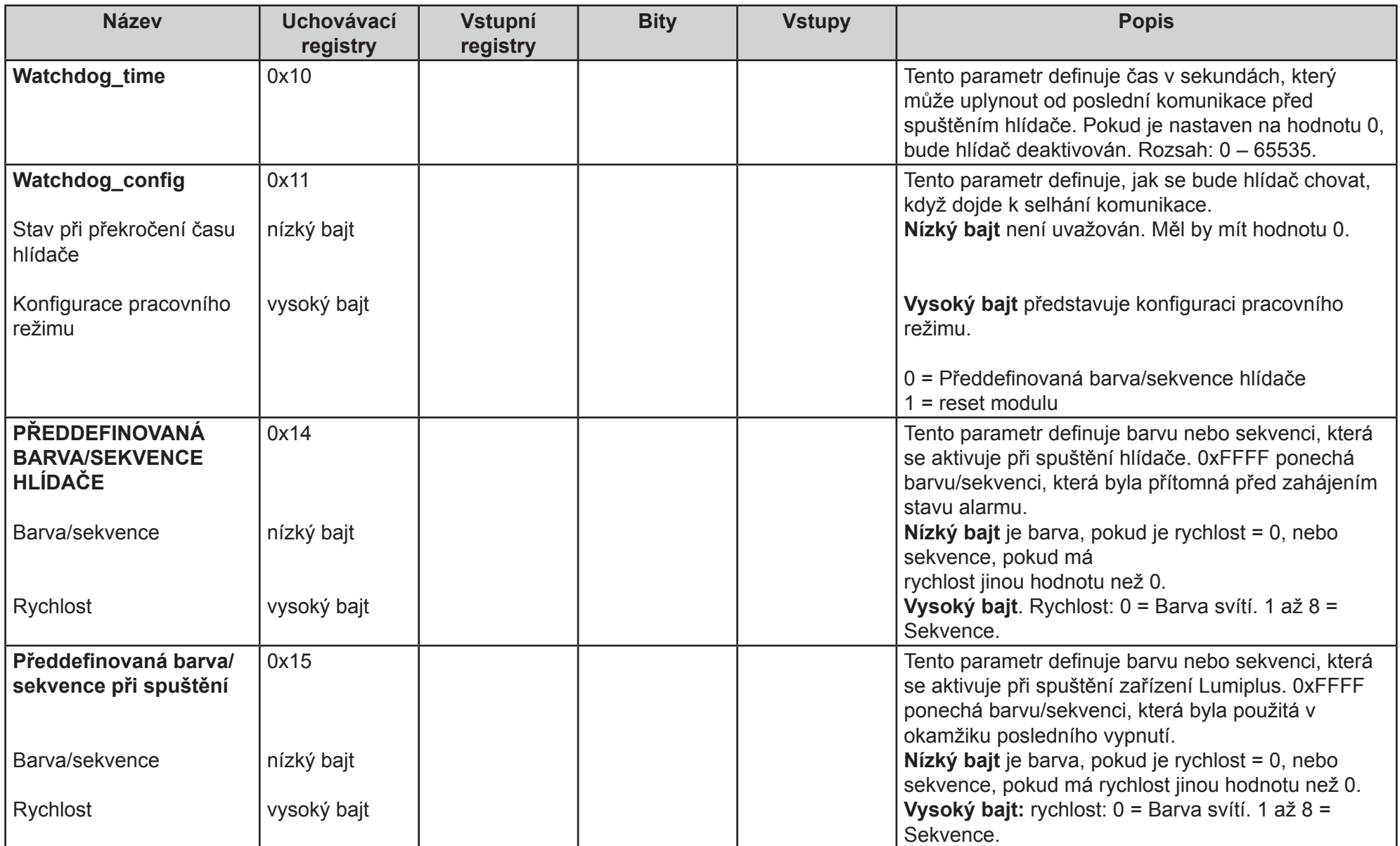

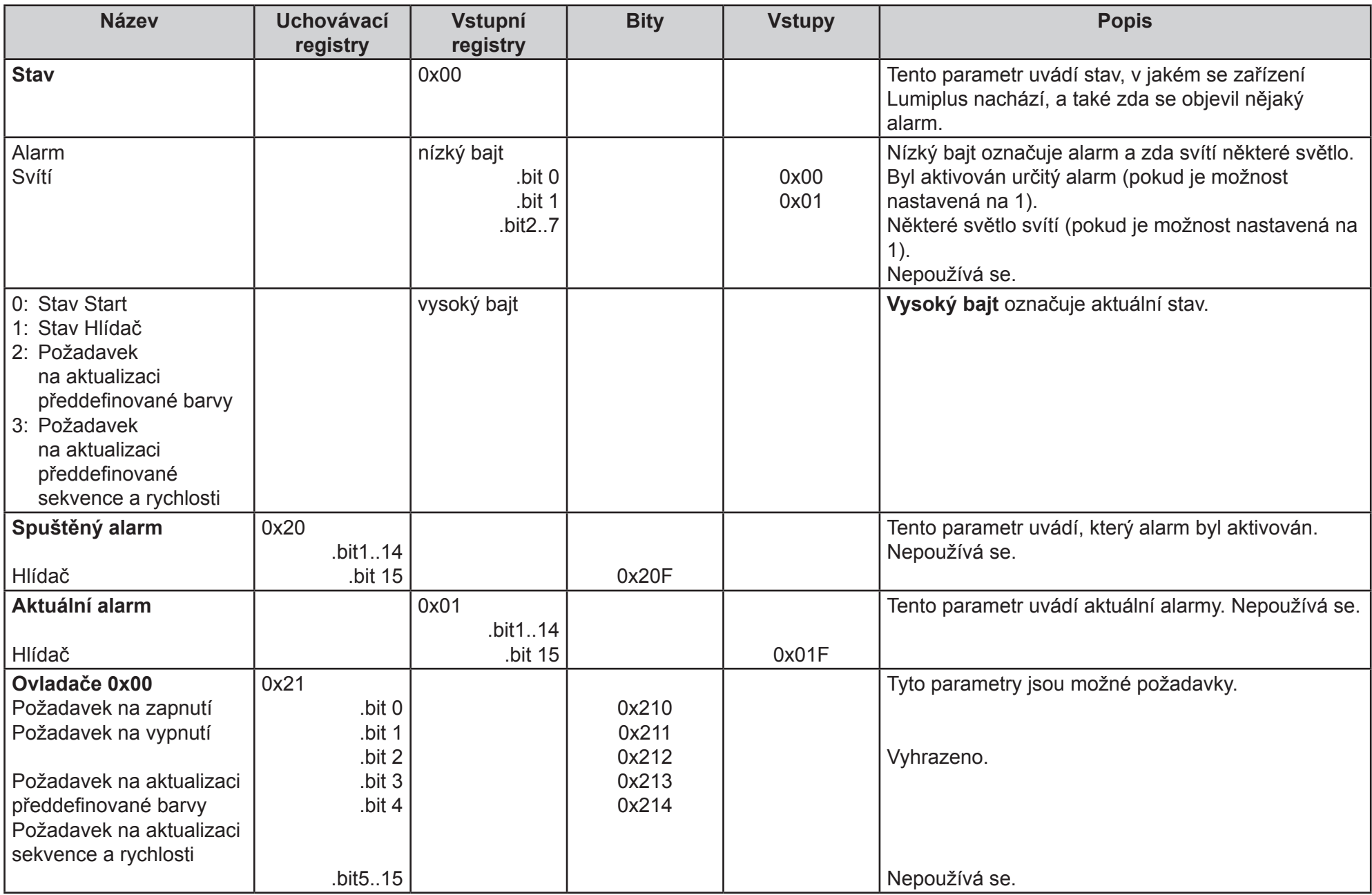

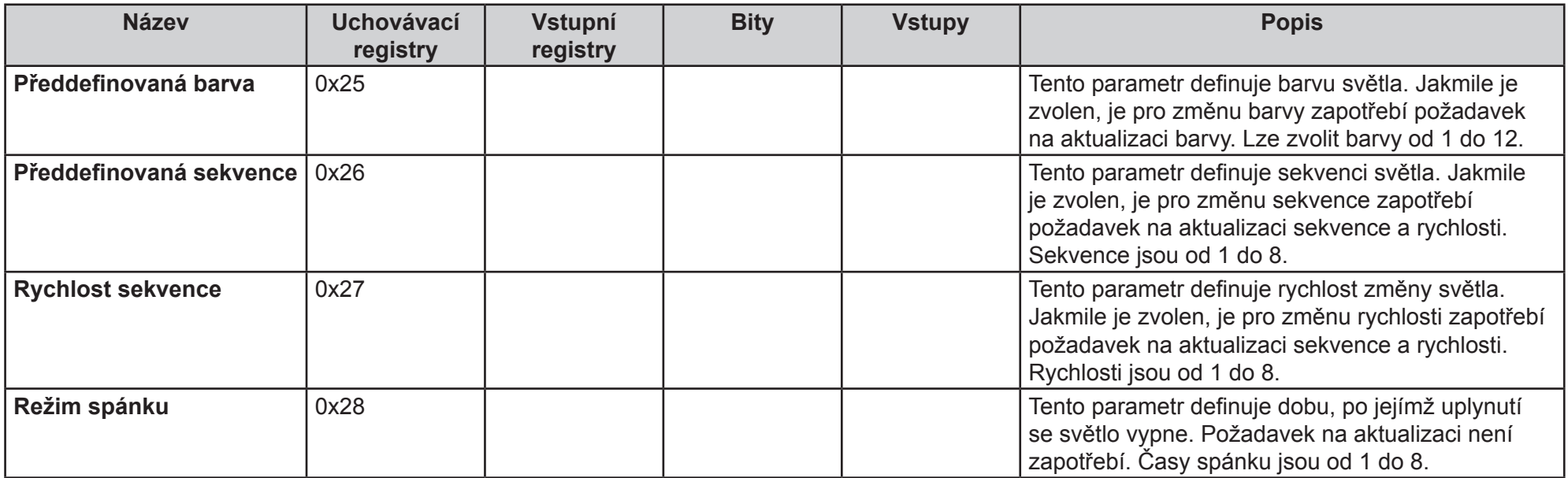

# **10. PRŮVODCE ŘEŠENÍM PROBLÉMŮ**

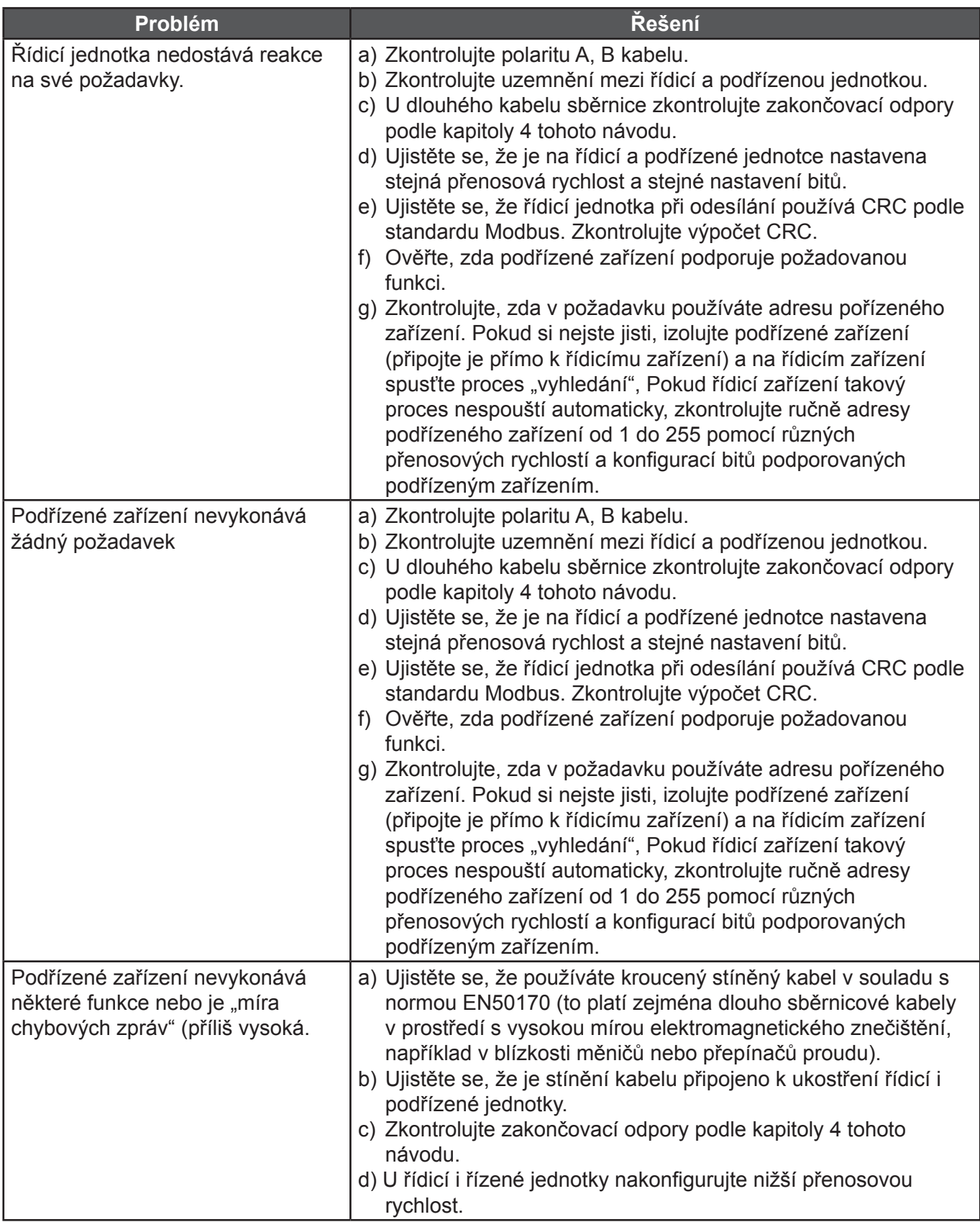

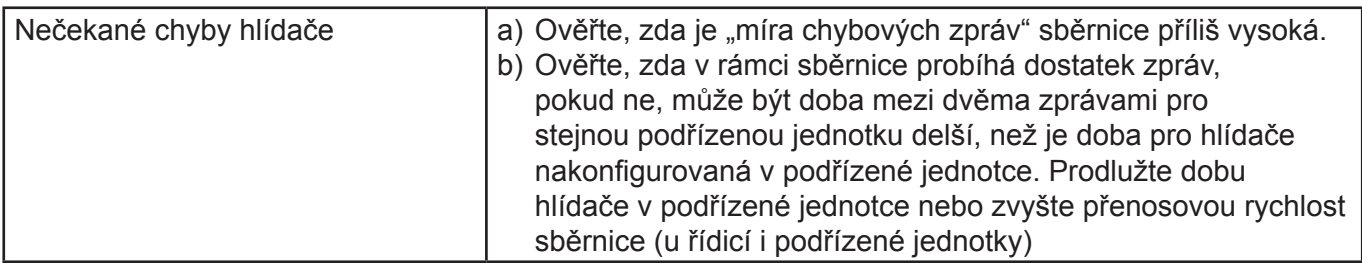

# **11. REVIZE PRODUKTU**

Návod v.2.0 : Všechny informace v tomto návodu popisují verzi hardwaru 1 a verzi softwaru 1. Zahrnuje průvodce řešením problémů.